Die erstellten Lieferscheine der Cycle-Shop Old-Berlin GmbH werden jetzt zu Rechnungen weitergeführt.

1. Erstellen Sie aus dem Lieferschein 20150001 eine Rechnung für den Fahrradclub Heißer Reifen

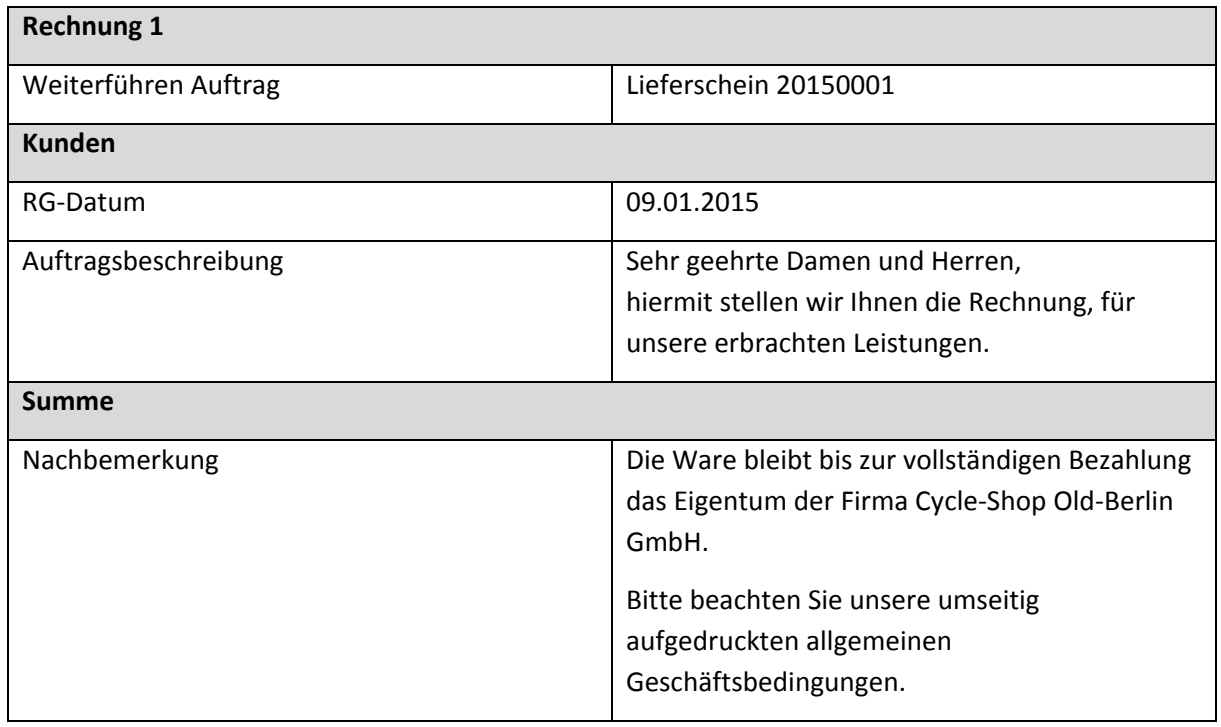

- 2. Drucken Sie die Rechnung aus.
- 3. Erstellen Sie eine Rechnung aus dem Lieferschein 20150004.

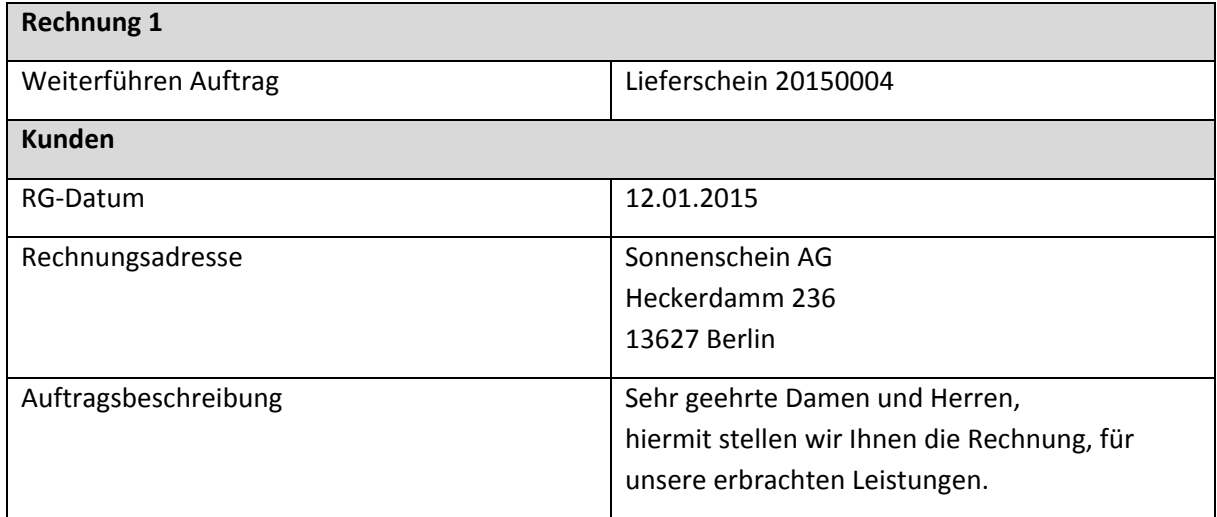

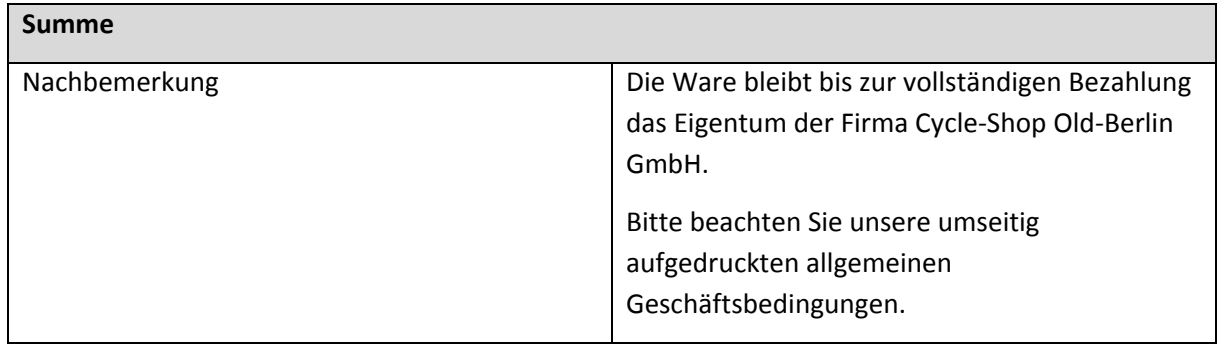

- 4. Drucken Sie die Rechnung aus.
- 5. Erstellen Sie eine Sammelrechnung aus den Lieferscheinen 20150002 und 20150003.

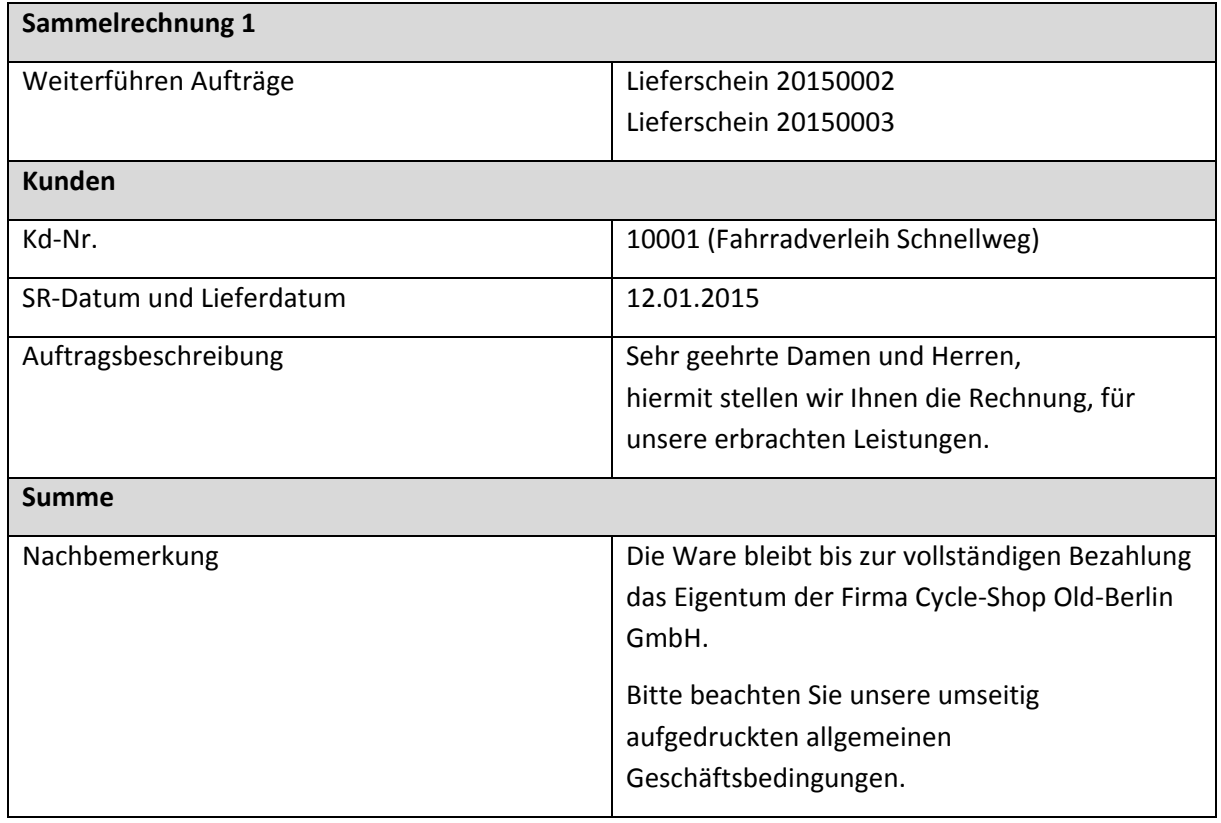

- 6. Drucken Sie die Sammelrechnung aus.
- 7. Drucken Sie die Auftragsliste aus und benutzen Sie dafür das Formular "Auftragsliste Design". Lassen Sie sich alle Aufträge im Jahr 2015 ausgeben